## **Top-Up Tutorial**

## Step 1:

(a) Navigate to Excard's 'Top-Up' page

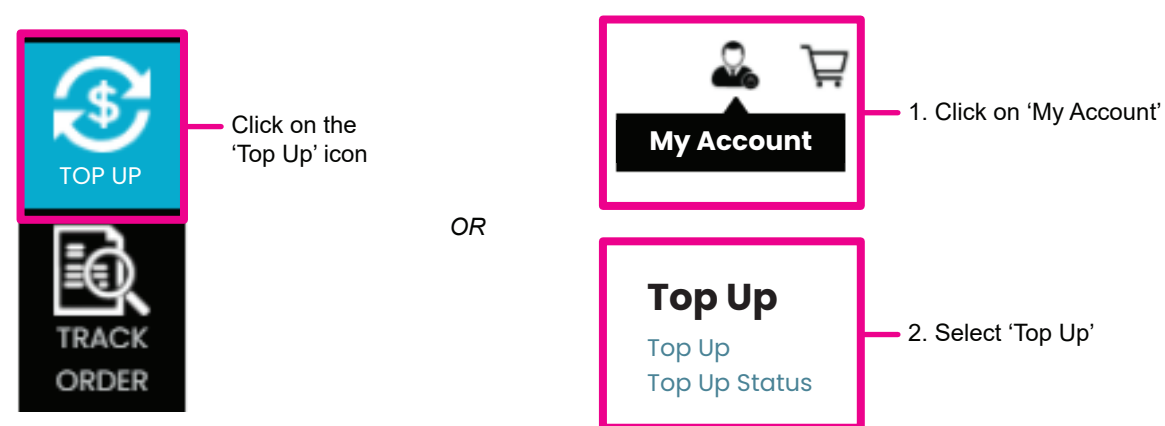

## (b) Select 'Instalment Plans'

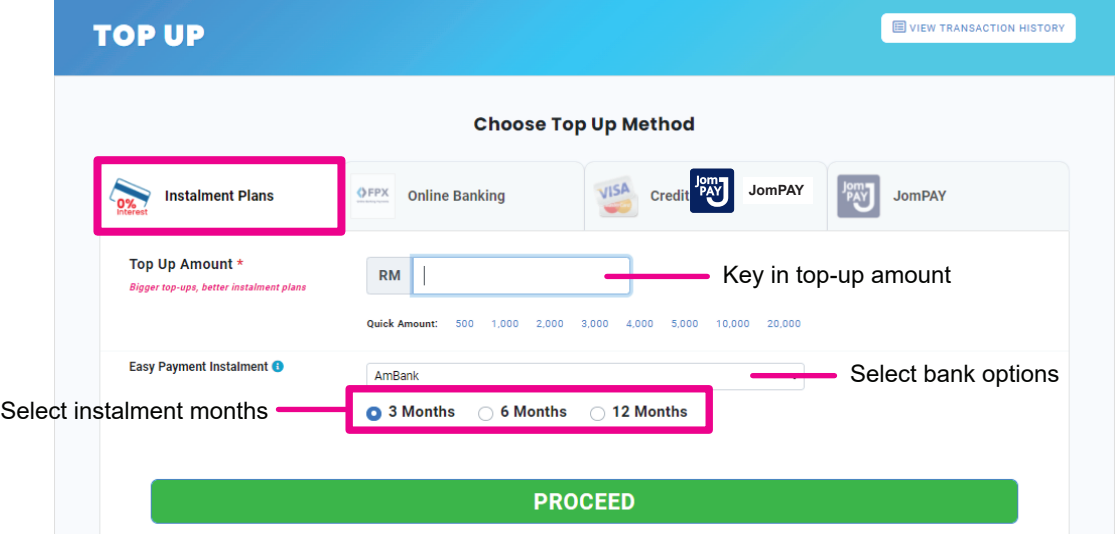

Step 2: Enter your payment details to complete the transaction.

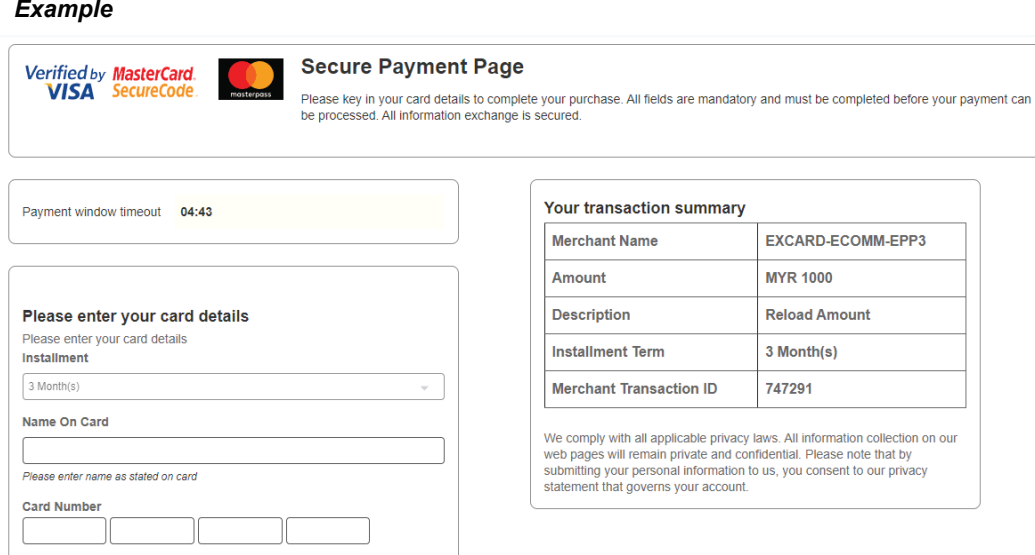

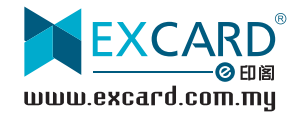

Step 3: You will receive a notification on the website/email/mobile app if the transaction is successful.

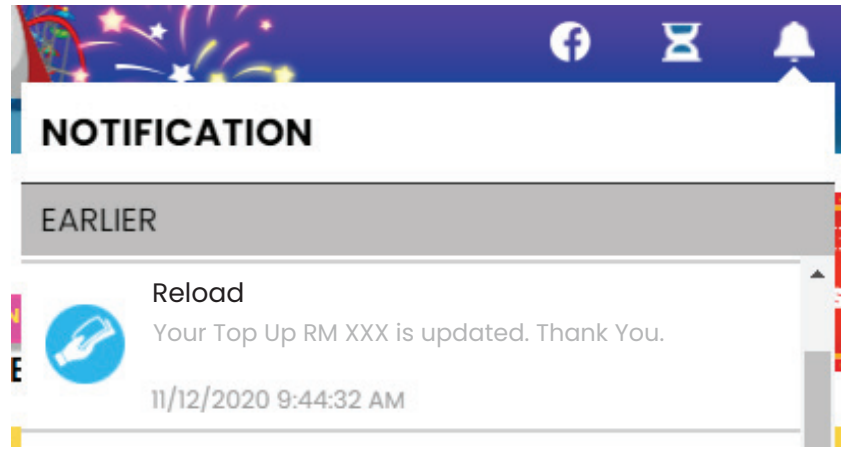

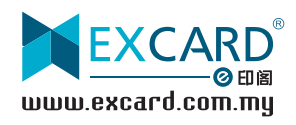